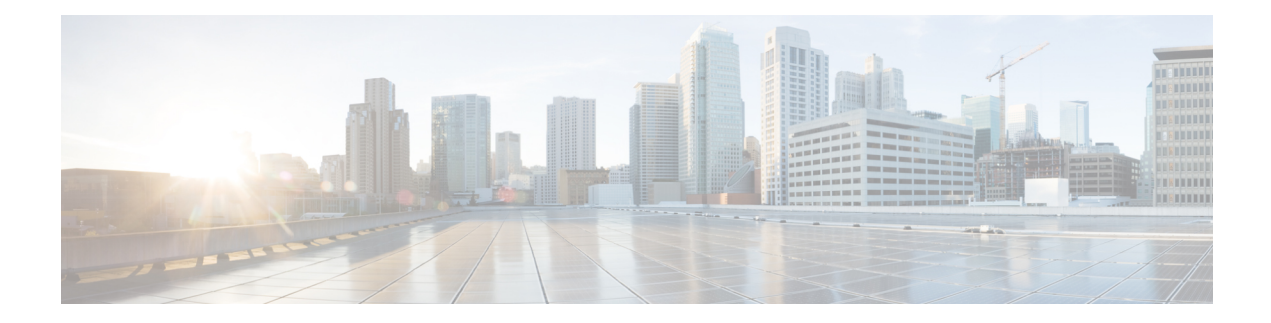

# **Configuring BFD Debug Enhancement**

The Bidirectional Forwarding Detection (BFD) Debug Enhancement feature enables logging of debugging information for critical BFD events, normal BFD events, and BFD packets. This feature enables BFD event traces and BFD event logs. This feature allows network engineers and operaters to easily identify and analyze issues with BFD sessions.

- Finding Feature [Information,](#page-0-0) on page 1
- Prerequisites for BFD Debug [Enhancement,](#page-0-1) on page 1
- Restrictions for BFD Debug [Enhancement,](#page-0-2) on page 1
- Information About BFD Debug [Enhancement,](#page-1-0) on page 2
- How to Configure BFD Debug [Enhancement,](#page-1-1) on page 2
- Configuration Examples for BFD Debug [Enhancement,](#page-3-0) on page 4
- Additional References for BFD Debug [Enhancement,](#page-5-0) on page 6
- Feature Information for BFD Debug [Enhancement,](#page-6-0) on page 7

### <span id="page-0-0"></span>**Finding Feature Information**

Your software release may not support all the features documented in this module. For the latest caveats and feature information, see Bug [Search](https://tools.cisco.com/bugsearch/search) Tool and the release notes for your platform and software release. To find information about the features documented in this module, and to see a list of the releases in which each feature is supported, see the feature information table.

Use Cisco Feature Navigator to find information about platform support and Cisco software image support. To access Cisco Feature Navigator, go to <https://cfnng.cisco.com/>. An account on Cisco.com is not required.

## <span id="page-0-2"></span><span id="page-0-1"></span>**Prerequisites for BFD Debug Enhancement**

Bidirectional Forwarding Detection (BFD) feature must be running on the device.

## **Restrictions for BFD Debug Enhancement**

The Bidirectional Forwarding Detection (BFD) event trace logs cannot store more than 65536 elements in a BFD instance. Once the log elements reach this limit, new log entries replace the old log entries.

### <span id="page-1-0"></span>**Information About BFD Debug Enhancement**

### **Overview of BFD Debug Enhancement**

The Bidirectional Forwarding Detection (BFD) Debug Enhancement feature enables logging of debugging information for critical BFD events, normal BFD events, and BFD packets. This feature enables BFD event traces and BFD event logs.

#### **BFD Debug Enhancement - Event Tracer subsystem**

The Event Tracer subsystem in the BFD Debug Enhancement feature helps network engineers trace BFD events. Thissubsystem generates debugging information that can be extracted and analyzed. You can optionally store the traced data in a file for further analysis.

### **BFD Debug Enhancement - Event Log Architecture**

The Event Log Architecture in the BFD Debug Enhancement feature is classified into three types:

- BFD Critical—Logs debugging information about all critical BFD event traces, whenever the BFD session attains the DOWN state.
- BFD Event—Logs debugging information about all BFD events that can be logged using the **debug bfd event** command.
- BFD Packet—Logs debugging information about all BFD packets that can be logged using the **debug bfd packet** command.

## <span id="page-1-1"></span>**How to Configure BFD Debug Enhancement**

### **Configuring BFD Debug Enhancement**

## **Procedure Step 1 enable Example:** Device> enable Enables privileged EXEC mode. • Enter your password if prompted. **Step 2 bfd-template single-hop** *template-name* **Example:** Router(config)# bfd-template single-hop bfdtemplate1

 $\mathbf I$ 

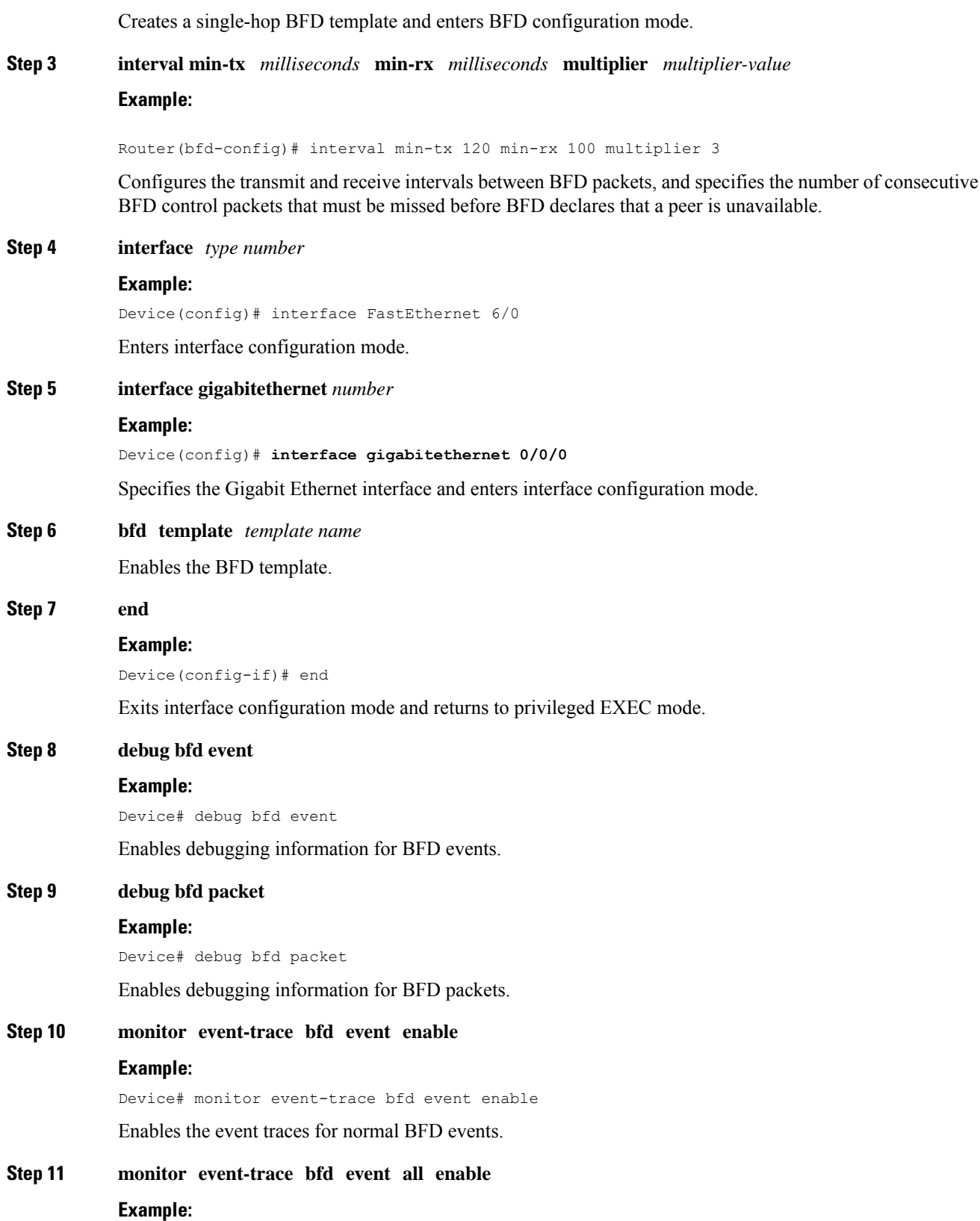

Device# monitor event-trace bfd event all enable Enables the event trace filters for normal BFD events. **Step 12 monitor event-trace bfd packet enable Example:** Device# monitor event-trace bfd packet enable Enables the event traces for BFD packet events. **Step 13 monitor event-trace bfd packet all enable Example:** Device# monitor event-trace bfd packet all enable Enables the event trace filters for BFD packet events. **Step 14 show monitor event-trace bfd Example:** Device# show monitor event-trace bfd Displays event trace messages for BFD events. Use the **critical**, **event**, and **packet** keywords to display event trace messages for critical BFD events, normal BFD events, and BFD packet events, respectively.

### <span id="page-3-0"></span>**Configuration Examples for BFD Debug Enhancement**

### **Example: Configuring BFD Debug Enhancement**

```
Device> enable
Device# configure terminal
Device(config)# interface FastEthernet 6/0
Device(config-if)# bfd interval 50 min_rx 50 multiplier 5
Device(config-if)# end
Device# debug bfd event
Device# debug bfd packet
Device# monitor event-trace bfd event enable
Device# monitor event-trace bfd event all enable
Device# monitor event-trace bfd packet enable
Device# monitor event-trace bfd packet all enable
Device# show monitor event-trace bfd critical all
Device# show monitor event-trace bfd event all
Device# show monitor event-trace bfd packet all
Device> enable
Device# configure terminal
Device(config)# interface GigabitEthernet 0/0/0
Device(config-if)# bfd interval 50 min_rx 50 multiplier 5
Device(config-if)# end
Device# debug bfd event
Device# debug bfd packet
Device# monitor event-trace bfd event enable
```

```
Device# monitor event-trace bfd event all enable
Device# monitor event-trace bfd packet enable
Device# monitor event-trace bfd packet all enable
Device# show monitor event-trace bfd critical all
Device# show monitor event-trace bfd event all
Device# show monitor event-trace bfd packet all
```
The following is sample output from the **show monitor event-trace bfd** command for a critical BFD event:

Device# **show monitor event-trace bfd critical latest**

```
Oct 2 10:57:25.173: BFD-DEBUG CRITICAL: V1 FSM ld:1 handle:1
Event:DETECT TIMER EXPIRED state:UP Rx Count:123 Tx Count: 120
Control Packets Rx:[Oct2 10:57:25.173][Oct2 10:57:25.173][Oct2 10:57:25.173]
Control Packet Tx:[Oct2 10:57:26.173][Oct2 10:57:27.173][Oct2 10:57:28.173]
Echo Rx:[-][-][-]
Echo Tx: [-][-][-]
```
Oct 2 10:57:25.173: BFD-DEBUG CRITICAL: V1 FSM ld:1 handle:1 Event:ECHO FAILURE state:UP Rx Count:123 Tx Count: 120 Control Packet Rx:[Oct2 10:57:25.173][Oct2 10:57:25.173][Oct2 10:57:25.173] Control Packet Tx:[Oct2 10:57:26.173][Oct2 10:57:27.173][Oct2 10:57:28.173] Echo Rx:[Oct2 10:57:25.273][Oct2 10:57:25.373][Oct2 10:57:25.473] Echo Tx:[Oct2 10:57:25.273][Oct2 10:57:25.373][Oct2 10:57:25.473]

The following is sample output from the **show monitor event-trace bfd** command for a normal BFD event:

**Note** Logs all events that are logged using the **debug bfd event** command.

Device# **show monitor event-trace bfd event latest**

\*Oct 13 20:31:17.043: BFD-DEBUG Event: V1 FSM ld:1 handle:1 event:RX UP state:UP (0) \*Oct 13 20:31:16.945: BFD-DEBUG Event: V1 FSM ld:1 handle:1 event:RX INIT state:DOWN (0) \*Oct 13 20:31:16.150: BFD-DEBUG EVENT: bfd\_session\_created, proc:EIGRP, idb:Ethernet0/0 handle:1 act \*Oct 13 20:31:14.633: BFD-DEBUG Event: V1 FSM ld:1 handle:1 event:DETECT TIMER EXPIRED state:ADMIN DOWN (0)

The following is sample output from the **show monitor event-trace bfd** command for a BFD packet event:

**Note** Logs all packet events that are logged using the **debug bfd packet** command.

```
Device# show monitor event-trace bfd packet latest
```

```
*Oct 12 05:30:46.849: BFD-DEBUG Packet: Tx IP:10.1.1.2 ld/rd:1/0
diag:7(Administratively Down) AdminDown cnt:21 (0)
```
## <span id="page-5-0"></span>**Additional References for BFD Debug Enhancement**

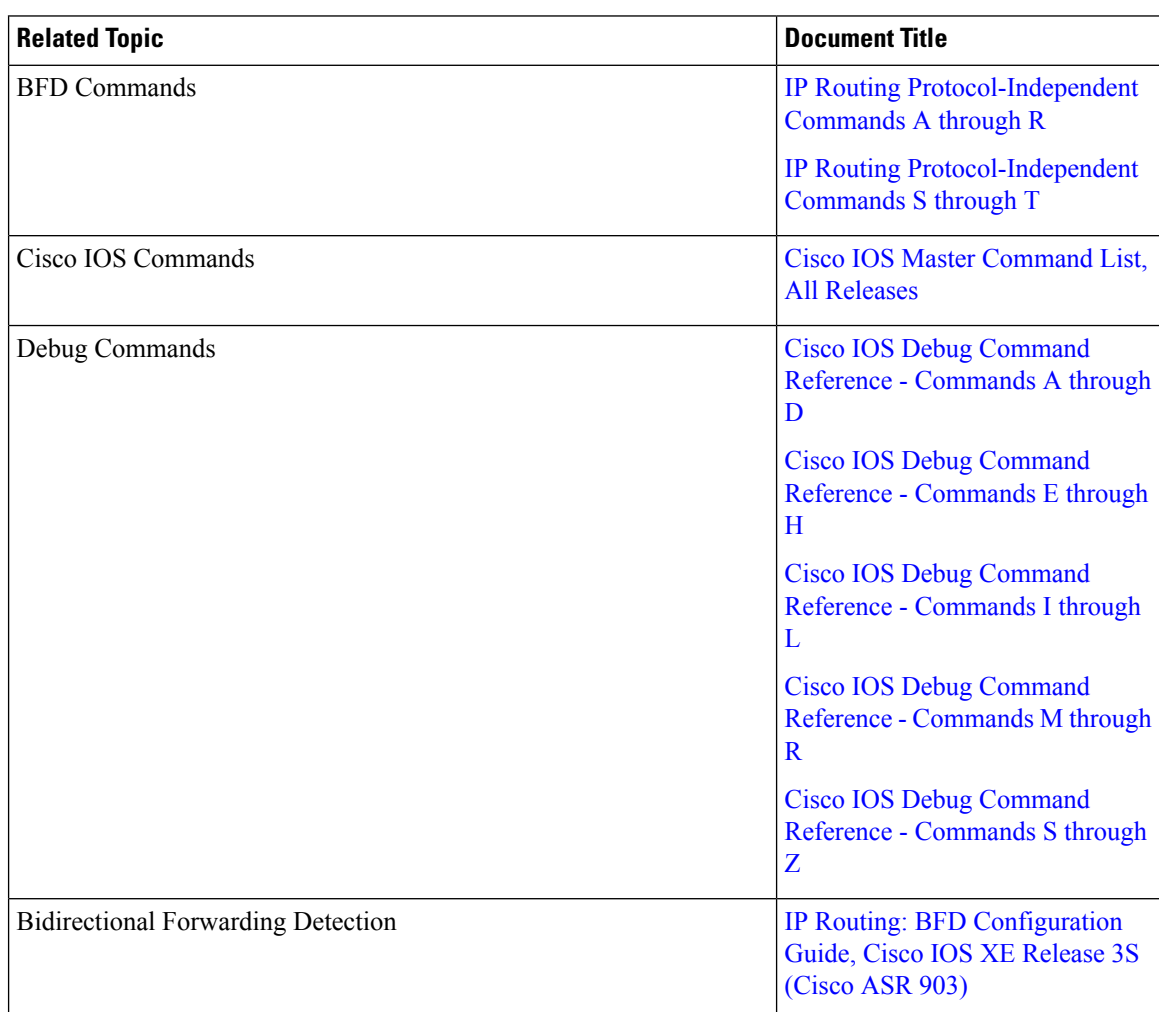

#### **Related Documents**

#### **Technical Assistance**

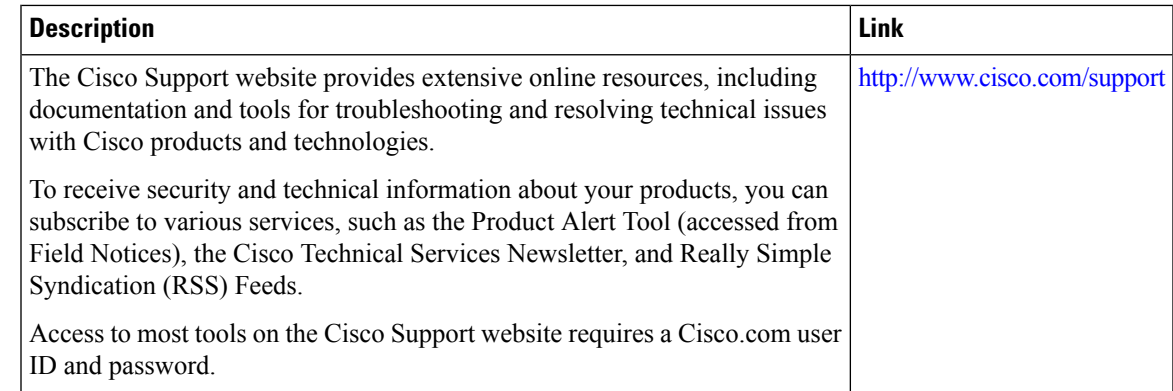

## <span id="page-6-0"></span>**Feature Information for BFD Debug Enhancement**

The following table provides release information about the feature or features described in this module. This table lists only the software release that introduced support for a given feature in a given software release train. Unless noted otherwise, subsequent releases of that software release train also support that feature.

Use Cisco Feature Navigator to find information about platform support and Cisco software image support. To access Cisco Feature Navigator, go to [www.cisco.com/go/cfn.](http://www.cisco.com/go/cfn) An account on Cisco.com is not required.

| <b>Feature Name</b>          | <b>Releases</b>            | <b>Feature Information</b>                                                                                                    |
|------------------------------|----------------------------|----------------------------------------------------------------------------------------------------|
| <b>BFD Debug Enhancement</b> | Cisco IOS XE Release 3.10S | The Bidirectional Forwarding<br>Detection (BFD) Debug<br>Enhancement feature enables<br>logging of debugging information<br>for critical BFD events, normal<br>BFD events, and BFD packets. This<br>feature enables BFD event traces<br>and BFD event logs.<br>The following commands were<br>introduced: monitor event-trace<br>bfd, monitor event-trace bfd<br>event, monitor event-trace bfd<br>packet, and show monitor<br>event-trace bfd. |

**Table 1: Feature Information for BFD Debug Enhancement**

 $\mathbf I$